### Introduction

This document covers the basics of getting the Model 1093B/C unpacked, installed and running. This setup guide does not cover the Model 1093A. For complete details covering the Model 1093A, 1093B and 1093C, please consult the operation manual available for download from www.arbiter.com.

### Unpacking

Several accessories are included with the clock inside the packing material. These accessories include the GPS antenna (AS0087800), a 50-ft antenna cable assembly (CA0021315), two rack-mount ears (AS0028200) and a quick setup guide (PD0052500). Handle the GPS antenna carefully, as it may be damaged if dropped.

## Attaching Rack-Mount Ears

Each rack-mount ear is attached with two  $M5\times10$  mm flat head screws; one rack-mount ear on each side of the clock. To mount them, first remove the two pan head screws securing the clock cover on one side of the clock. Place a rack mount ear against that side of the clock, as shown in the diagram below. Insert the two screws on that side of the clock and tighten. Repeat with the other rack mount ear on the opposite side.

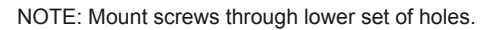

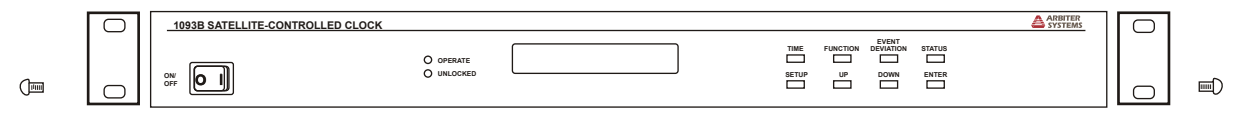

## Installing GPS Antenna

The GPS antenna included with the clock is designed to be threaded onto a piece of 3/4 in pipe nipple. Follow these instructions to mount the antenna. Make sure to mount the antenna so that it has a clear view of the sky in all directions of the compass.

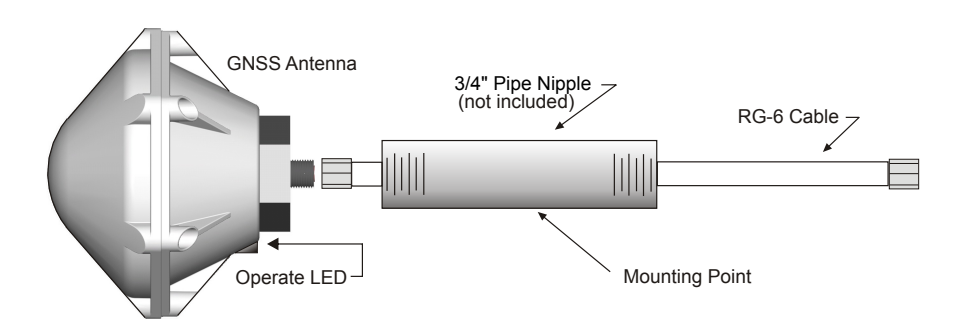

- 1. Pass the antenna cable through the pipe nipple and attach the cable to the antenna. Tighten by hand, and do not spin the antenna onto the cable connector, as it may damage the antenna/cable connection.
- 2. Thread the pipe nipple into the base of the antenna and snug by hand.
- 3. Mount the pipe nipple to a fixture, such as the side or top of a building, or to a pipe. You may also purchase the antenna mounting kit (AS0044600) available from Arbiter Systems.
- 4. Also available is a surge arrester (AS0094500) that can protect the Model 1093 from induced voltages that may appear on the antenna cable.
- 5. Connect the antenna cable to the clock so the clock can synchronize with the GPS.

# Installing the Clock in a Rack

Align the ears of the two rack-mount ears with the mounting holes in a standard 19-inch rack and secure with the rack hardware.

# Connecting Signal Cables

Connecting cables to the clock is fairly straightforward. For changing signal types on any of the ports, please see the operation manual which discusses jumper settings.

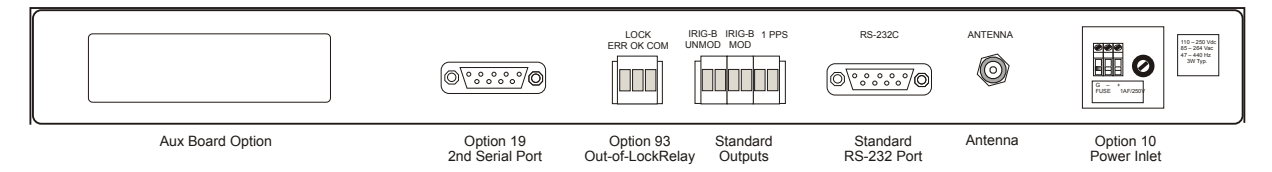

- Timing Outputs Terminal connectors at the rear panel include unmodulated IRIG-B, 1 Pulse Per Second and modulated IRIG-B with Option 92 installed. Connect cables to the appropriate timing signal.
- Fiber Optic If your clock has one or more fiber optic connectors, remove the protective caps and connect the fiber optic cables.
- Out-of-Lock Relay If Option 93 is installed there will be a label above the relay connector. Connect the three wires (NO, NC and COM) to the SPDT relay contact terminals. Strip the wire insulation about 1/4 in and DO NOT TIN the bare wire with solder.
- RS232 ports Connect a null-modem serial cable between the computer and the clock. A USB-to-serial adapter may be required. An optional (second) RS232 port will be available if Option 19 is ordered.
- Network ports If the clock has Option 34 installed, connect network cables to either a copper RJ-45 connector or type LC fiber optic connector, whichever is present.

## Energizing the Clock

Before connecting voltages to the clock, make sure to read the power inlet label to verify the correct voltage. The figures shown indicate the three types of inlet supplies available. For Option 07, a fuse is located behind a snap-fit latch on the right side of the connector. For Options 08 and 10, a fuse is located to the right of each power inlet connector.

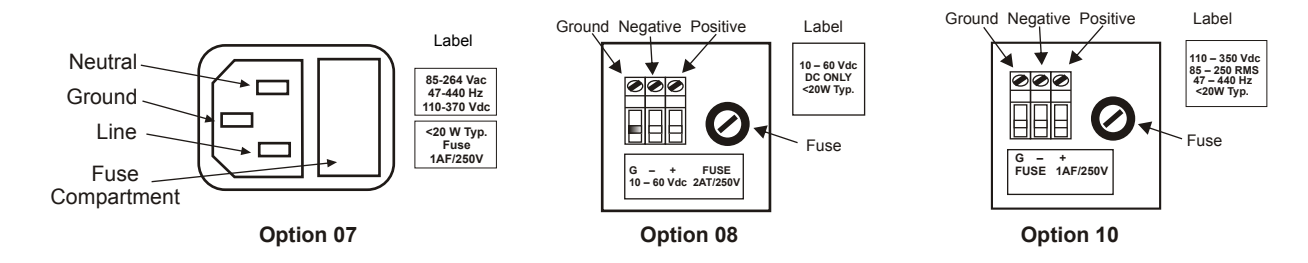

# Configuring the Clock Settings

Every Model 1093B/C is shipped from the factory with default settings, which you can change through the front panel interface. If you have a 1093A, configure through one of the RS232 ports. This section discusses configuring the clock using the front panel in which two common configuration examples are given. For a complete configuration of the clock, please download the pdf version of the manual, or order a printed version (AS0035400) from Arbiter Systems.

#### Clock Startup – Models 1093B and 1093C

Illustrated below are display indications for the Model 1093B and 1093C during startup. The "X" in the first startup screen can be either B or C.

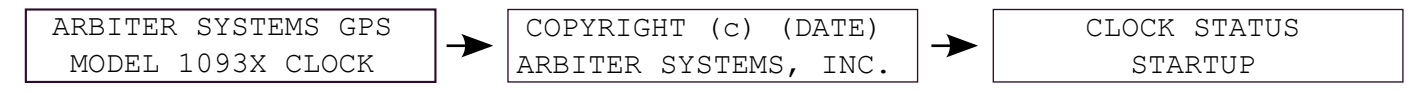

After a few minutes the clock should synchronize with the GPS and the CLOCK STATUS should change from STARTUP to LOCKED\*POSITION HOLD.

## Configuring Common Settings – Models 1093B and 1093C

After the clock indicates "CLOCK STATUS – STARTUP" press the SETUP key to begin configuring some common settings in the clock. These include the local (time) offset, including daylight saving time, and IRIG-B settings.

### Set Local Offset and Daylight Saving Time

1. Press the SETUP key until the display indicates, "SET LOCAL HOUR?" and press the ENTER key. The display will indicate the local offset from UTC.

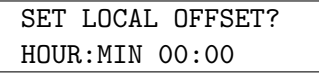

- 2. Press the UP key to adjust a positive offset and the DOWN key to adjust a negative offset. For example, Eastern Standard Time would require pressing the DOWN key until the offset indicates –5:00, then press the ENTER key.
- 3. Next is the daylight saving time, or summer time, setting. There are three choices: OFF, ON and AUTO. If you observe daylight saving time, the most efficient setting is AUTO.

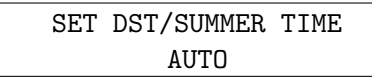

4. Press the ENTER key to page through the DST settings to make sure they are correct for your region. Settings require you to set up the START day, minute after midnight, month and week of month. Then, it requires the STOP day, minute after midnight, month and week of month. Change them as required for your geographical region.

#### Set IRIG-B Time Zone and IEEE 1344

1. Press the SETUP key until you reach the IRIG-B submenu as illustrated below.

SET IRIG TIME DATA?

2. Press the ENTER key and the display should allow you to change the time zone provided by the IRIG-B time signal. Choices include UTC or Local.

```
SELECT UTC OR LOCAL
IRIG DATA TIME = UTC
```
3. Press the UP or DOWN key to select either the UTC or Local time zone and press the ENTER key. The display should now indicate the IRIG IEEE 1344 setting choices.

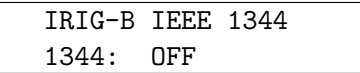

4. Use the UP or DOWN key to select the IRIG IEEE 1344 to be ON or OFF, and press the ENTER key. With the IEEE 1344 setting ON, the IRIG-B will send out additional time-related information, including the year and time quality. However, not all devices can interpret the extra data supplied with IRIG IEEE 1344 turned ON.

# Configuring the Model 1093A

To configure Model 1093A through the serial port requires using a null-modem cable and terminal program, like HyperTerminal, Putty, or Tera Term Pro<sup>1</sup>. Configuring the Model 1093A is beyond the scope of this Quick Setup Guide and requires information provided in the operation manual. Specifically, commands to configure the Model 1093A are found under Serial Communication and Command Set, as are null-modem cable connections.

# Additional Help

For complete details concerning the setup and operation of the Model 1093A, 1093B or 1093C, please go to www.arbiter.com and download the operation manual from the Model 1093A/B/C product page. Also, a printed manual is available for purchase. See contact information for Arbiter  $\text{Systems}^2$ .

Document No. PD0052700A

<sup>&</sup>lt;sup>1</sup>Tera Term Pro is available for download on the Arbiter website under Downloads.

 $2^2$ Arbiter Systems, Inc. · 1324 Vendels Circle Suite 121 · Paso Robles, CA 93446 · USA · 1.805.237.3831 · 1.800.321.3831 · E-mail: sales@arbiter.com · techsupport@arbiter.com · Internet: www.arbiter.com